- 1. Die Abwärtspfeil- oder die Aufwärtspfeil-Taste drücken, um durch die Login-Namen zu blättern.
- 2. Erscheint der richtige Name, dann die Eingabe-Taste drücken.
	- 3. Mit der Tastatur das Passwort eingeben.
	- 4. Die Eingabe-Taste drücken.
- 3. Die Nullstellungstaste drücken. Die Nubgeschwindigkeit wird mit ansch Hubgeschwindigkeit wird mit anschließender Meldung Arme Senken angezeigt.
	- 4. Bei der Anzeige Arme Senken muss die Schaufel abgesenkt werden. Es erscheint die Absenkgeschwindigkeit auf dem Bildschirm.
	- 5. Es erscheint die Mitteilung Null Abgeschlossen, um anschließend zum Gesamtsummen- Bildschirm zurückzukehren.

- 1. Sicherstellen, dass die Schaufel während des Wiegevorgangs vollständig zurückgedreht bleibt.
- 2. Die Last mittels der normalen Motordrehzahl gleichmäßig am Triggerpunkt vorbei anheben
- 3. Die Konsole gibt einen Piepton aus, die Triggerkontrollampe wird beleuchtet und es werden das Gewicht der aktuellen Last, die kurze Gesamtsumme und das eventuelle neue Gewicht angezeigt.

#### DIE LEERE SCHAUFEL AUF NULL SETZTEN

### $\triangle$ Null Prüfen

- 1. Prüfen, ob der Lader waagerecht steht und die Schaufel leer ist.
- 2. Die leere Schaufel anheben.

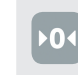

◈

- 
- 1. Die Addiertaste drücken.
- 2. Eine Mitteilung zeigt die Anzahl der zur aktuellen Last hinzugefügten Schaufelladungen an, z.B. für 1 hinzugefügte Schaufelladung: Schaufel Addieren #1.
- 3. Die Konsole kehrt zum Gesamtsummen-Bildschirm zurück. Die kurze Gesamtsumme und die Schaufelanzahl werden aktualisiert.

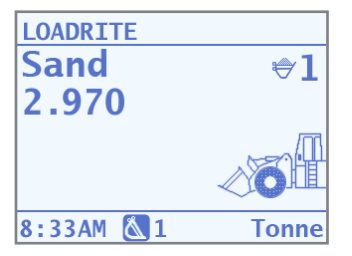

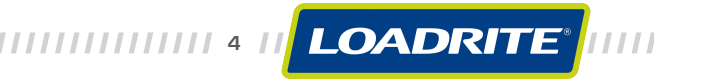

 $\left\{\bigoplus\right\}$  22/12/2009 4:10:59 p.m.

 $\bigoplus$ 

AUFWÄRMEN

Falls die Loadrite-Konsole länger als eine Stunde ausgeschaltet gewesen ist, zeigt sie beim Einschalten die Aufwärm-Anzeige an. Dadurch wird der Benutzer aufgefordert, die unbeladene(n) Schaufel oder Gabeln dreimal über den Triggerpunkt hinaus

anzuheben.

**LOADRTTF** 

8:33AM & 1

**Sand**  $|0.000$ 

Bei den Hubvorgängen wird auf dem Aufwärm-Bildschirm die

Countdown-Anzeige 3, 2, 1 ausgegeben.

 $\triangle$ Aufwärmen Hub 3

Nachdem die Maschine aufgewärmt ist, erscheint der

(O

**Tonne** 

Gesamtsummen-Bildschirm.

LOADRITE L-Series ist eine Lösung von Actronic Technologies. LOADRITE ist eine in der Europäischen Union eingetragene Marke von Actronic Ltd. Copyright © Actronic Ltd 2009.

#### EINE LADUNG WIEGEN

#### EINE LADUNG ADDIEREN

Die Loadrite-Konsole schaltet sich automatisch ein, wenn die Zündung des Laders betätigt wird.

#### LOGIN

Falls bei der Konfiguration die Login-Option angewählt wurde, erscheint der Login-Bildschirm.

## Login **Karsten**

#### **EINSCHALTEN**

1 2 3 4

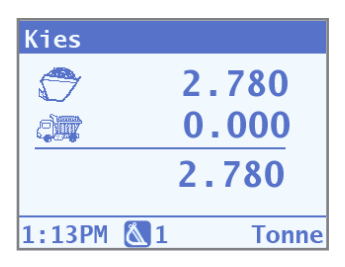

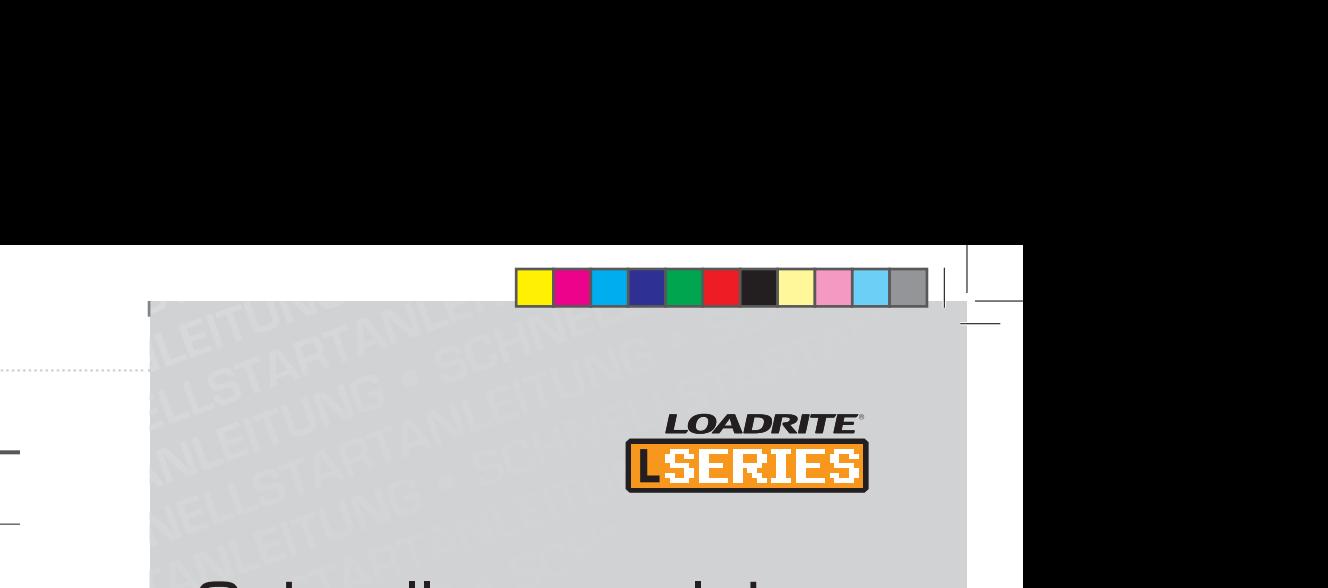

 2. Es erscheint kurz der Gesamtwert, danach wird die Meldung Summe Gelöscht angezeigt. Das System kehrt nun zum Gesamtsummen- Bildschirm zurück.

#### **STANDBYMODUS**

# SCHNELLSTART <sup>FOR DIE RADLADER-WIEGESYSTEME</sup> LOADRITE Schnellstartanleitung

- 
- 2. Mit der Pfeiltaste nach unten blättern, bis der Standbymodus ausgewählt wurde.
	- 3. Auf Eingabe drücken. Die Konsole befindet sich nun im Standbymodus.

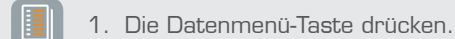

- 1. Sicherstellen, dass der Gesamtsummen- Bildschirm angezeigt wird.
- 2. Die Datenmenü-Taste drücken.
- 3. Nach der Produktauswahl Eingabe drücken.
- 4. Abwärtsblättern, bis das richtige Produkt ausgewählt wurde oder den Nummernblock der  $\overline{\bigtriangledown}$ Tastatur zur Eingabe der Produktnummer (falls bekannt) benutzen.
- 5. Auf Eingabe drücken. Auf der Konsole erscheint nun der Name des für die Ladung ausgesuchten Produkts.
- 2. Nach unten blättern um das Druck Menü auszuwählen.
- 3. Auf Eingabe drücken.
- 4. Die erforderliche Druckoption auswählen und auf Eingabe drücken.

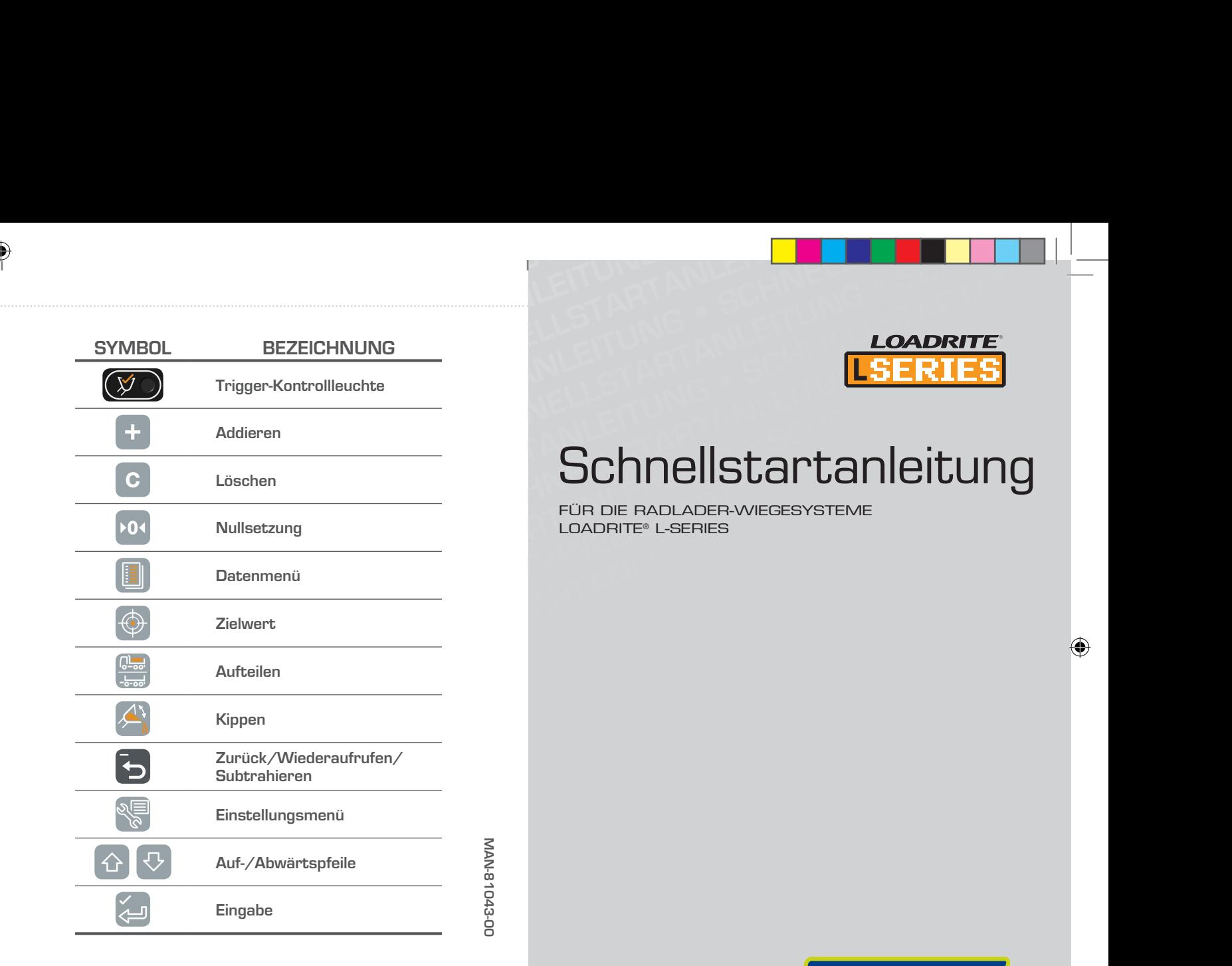

 $\bigoplus$ 

#### EIN ANDERES PRODUKT WÄHLEN

FÜR DIE RADLADER-WIEGESYSTEME LOADRITE® L-SERIES

,,,,,,,,,,,,,,,,,,,,,,,

 $\left\{\bigoplus\right\}$  22/12/2009 4:11:04 p.m.

LOADRITE<sup>®</sup>

Die kurze Gesamtsumme summiert weiter, bis sie gelöscht wird. Nachdem eine Ladung komplett ist, z.B. nach dem Beladen eines Lastwagens, die kurze Gesamtsumme löschen.

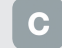

1. Die Löschtaste drücken und gedrückt halten.

Drücken Sie irgendeine Taste, um die Loadrite-Konsole erneut einzuschalten.

#### DRUCKMENÜ

Mit dem Druckmenü können zusätzliche Beleglisten und ebenfalls verschiedene, zusammenfassende Berichte ausgedruckt werden.

Wird das Loadrite-System nicht benutzt, so kann es in den Standbymodus geschaltet werden.

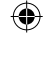

1. Die Einstellmenü-Taste drücken.

#### DIE KURZE GESAMTSUMME LÖSCHEN UM ZUM DER KURZE UM ZUM Druckmenü zu gelangen:

5 6 7